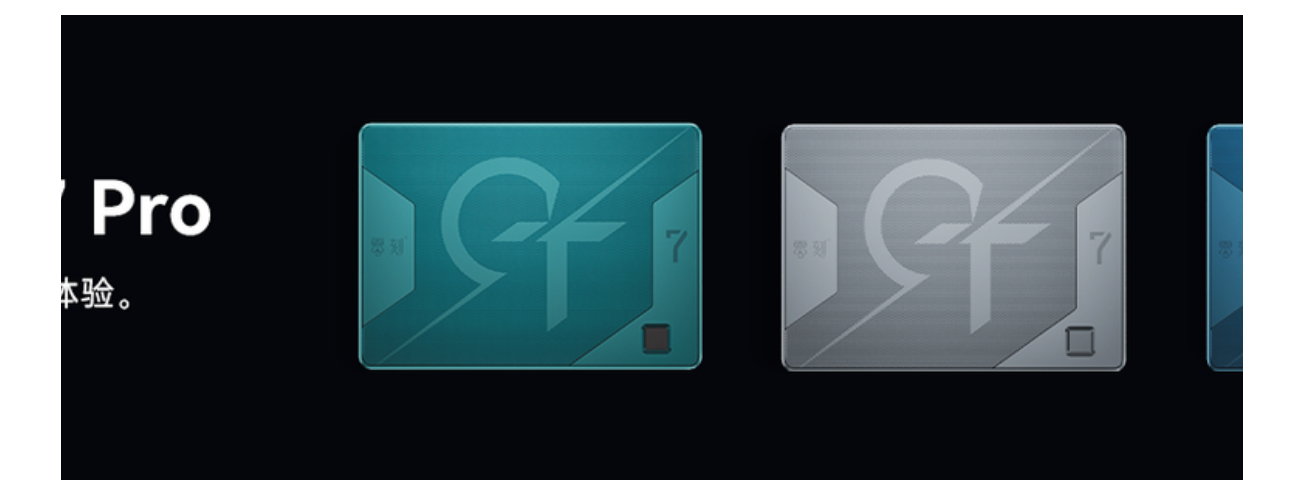

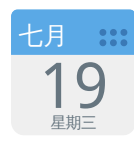

## GTR7处理器功率调整

GTR7 最新 BIOS 新增 54W 功率可选, Balance Mode 为 54W, Performance mode 为 65W, 默 认选择 Performance mode(65W)。

如需调整 GTR7 7840HS 处理器功率,请按以下步骤进行设置。

1. 开机启动出现 Logo 后按 delete 按键进入 BIOS 设置页面,选择菜单栏第二项 Advanced,再选 择子选项 OEM Features Management 进入。

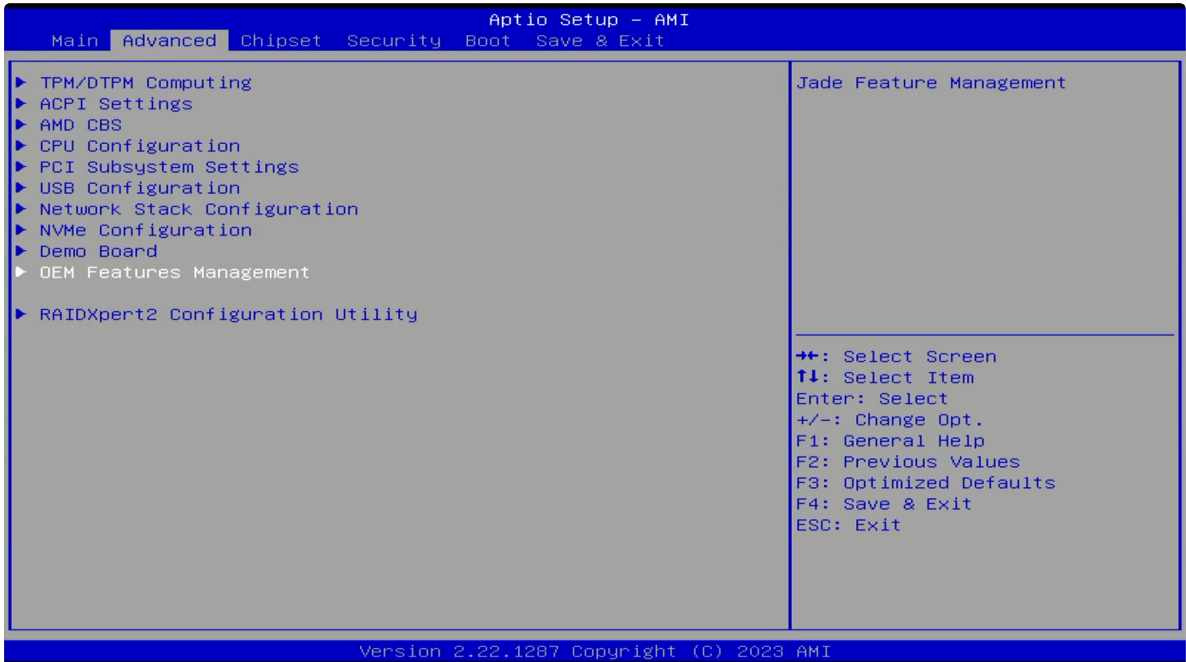

进⼊ OEM Features Management 后选择 PowerLimit Setting 调整功率选项。 2.

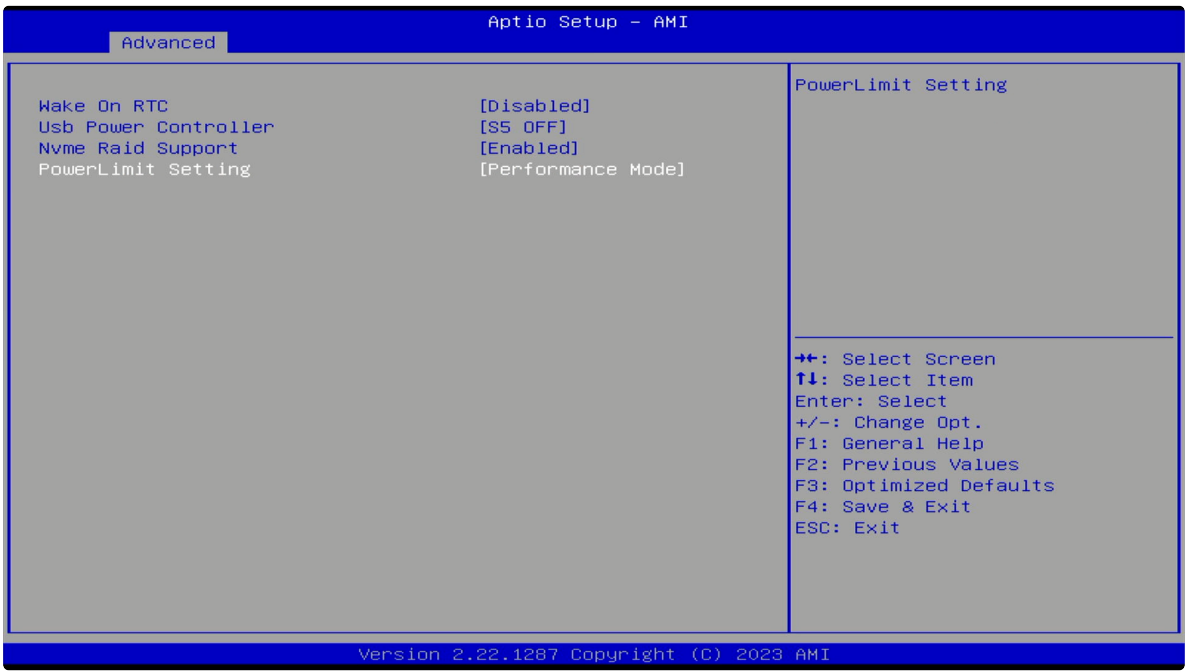

3. Balance Mode 为 54W,Performance mode 为 65W,选择需要的功率,按 Enter 确认。

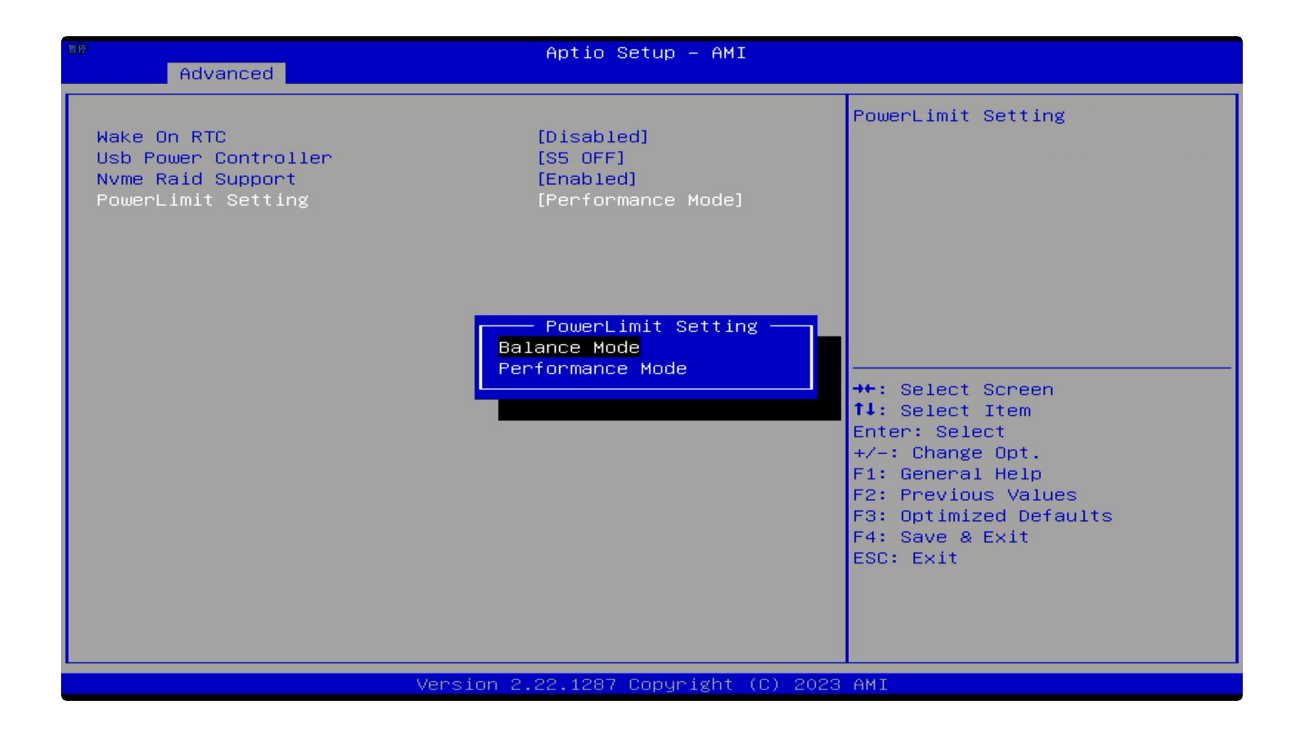

4. 按 F4 保存设置并退出重启,设置完成。

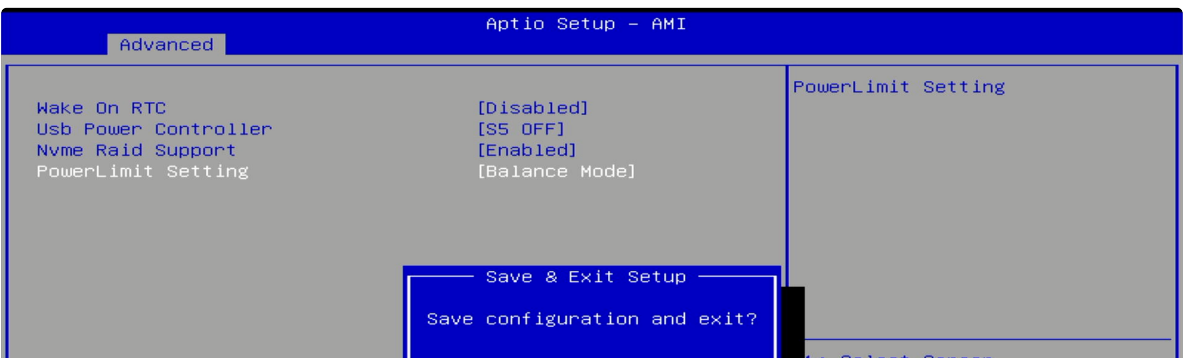